# Gara regionale dei Campionati di Italiano 2023-2024

### **1. Premessa**

**La gara si svolgerà il 21 marzo 2024 nella stessa finestra temporale, dalle 10 alle 12, per entrambe le categorie, Junior e Senior.**

**Tra le 9:00 e le 10:00 i referenti di istituto si collegheranno in videosorveglianza secondo le modalità illustrate di seguito.**

Per garantire la correttezza della gara verrà effettuata la **sorveglianza da parte dei referenti regionali** e una **supervisione da parte dei referenti scolastici.**

#### **!!!ATTENZIONE!!!**

#### **Da questa edizione i referenti regionali degli USR creano il link per organizzare la videosorveglianza presso le scuole delle rispettive Regioni**

Ogni USR pubblicherà, tramite il portale dei Campionati di italiano, nelle aree riservata dei referenti di istituto il link per collegarsi alla videosorveglianza il giorno della gara. Il referente di istituto si collegherà al link fornito con un PC dotato di webcam, posizionato in modo tale da riprendere opportunamente gli studenti, i quali si collegheranno al link della gara dai propri PC.

Sorveglianza e supervisione saranno realizzate usando le applicazioni che i docenti stessi utilizzano o hanno utilizzato per la didattica a distanza o le videoconferenze: Google Meet, Zoom, Teams, WebEx, ecc.

#### **Compiti dei referenti scolastici in breve**

I referenti scolastici hanno il compito di:

- **Verificare la disponibilità dell'applicazione** per collegarsi al link della videosorveglianza presente nella propria area riservata. Le applicazioni utilizzate potrebbero essere Google Meet, Zoom, Teams, WebEx. Ognuna di queste consente di collegarsi anche solo tramite browser; quindi, non è necessario una determinata applicazione. Consultare i propri tecnici per le opportune verifiche.
- **Entro il 18 marzo** verificare che gli studenti abbiano caricato correttamente la liberatoria.
- **Prima della gara** collegarsi al link fornito.
- **Supervisionare gli studenti** durante lo svolgimento della gara e garantire ausilio nel caso di problematiche (delegando se necessario il compito ad altre persone).

#### **Compiti dei referenti regionali in breve**

I referenti regionali hanno il compito di:

- **Organizzare** la videosorveglianza predisponendo le opportune applicazioni.
- **Verificare** che tutti gli studenti carichino la **liberatoria entro il 18 marzo,** in caso contrario sollecitare il referente di istituto.
- **Videosorvegliare** gli studenti durante la gara.
- **Redigere un verbale** alla fine della gara.

## **2. Cosa devono fare i referenti scolastici?**

### **2.1. Prima della gara**

• Predispongono un PC con webcam per riprendere gli studenti durante la gara. Il PC deve essere posizionato opportunamente affinché possa inquadrare gli studenti di spalle o lateralmente.

Si prega vivamente di non richiedere all'assistenza tecnica o ai referenti regionali opinioni sulla disposizione della webcam e sull'inquadratura degli studenti, tantomeno consulenze tecniche relative all'applicazione per la videosorveglianza in quanto strettamente legate al proprio istituto.

#### **Alcuni esempi**

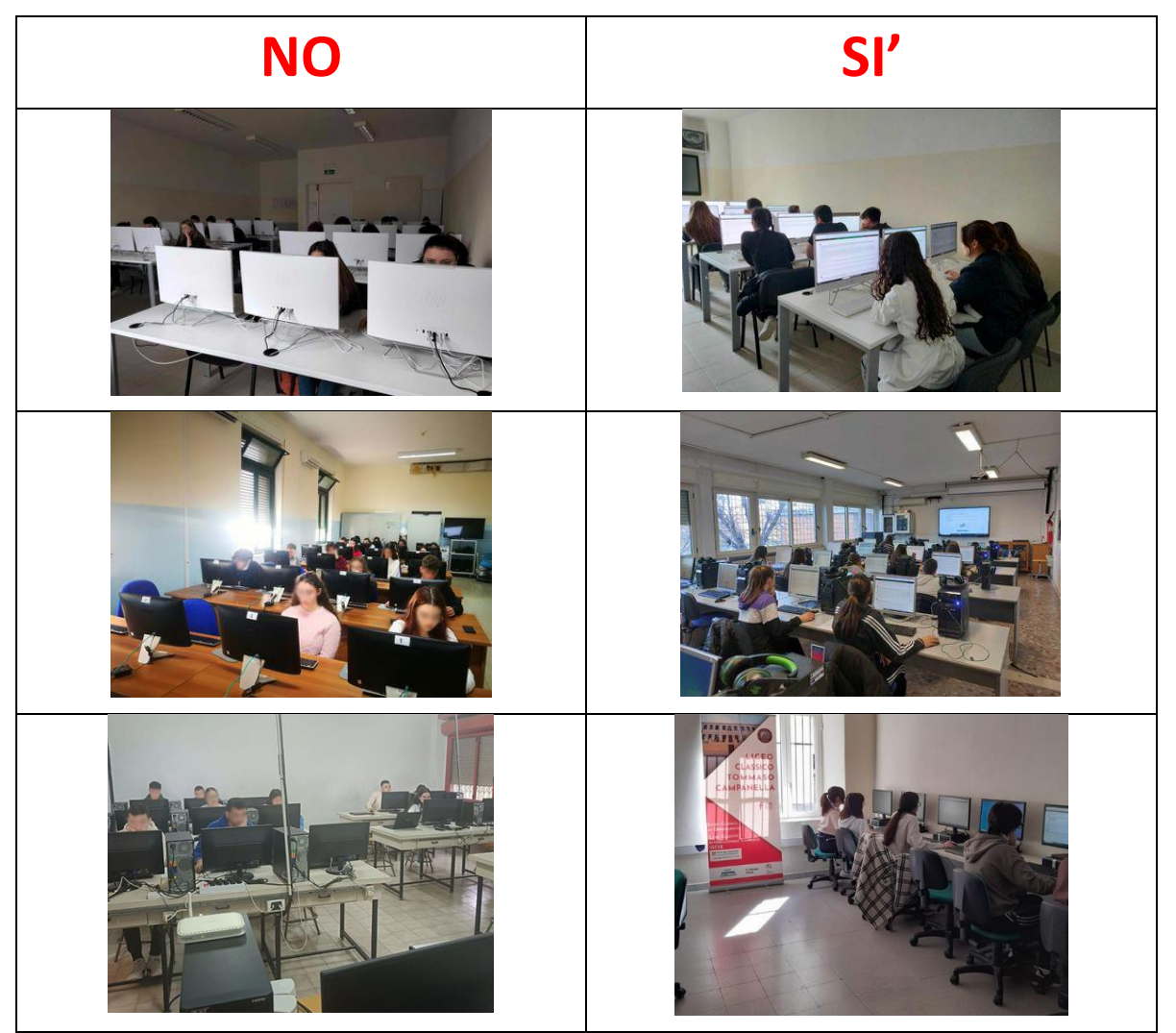

• Se una scuola ha più aree può scegliere di far svolgere la gara a tutti gli studenti da un'unica aula o di suddividerli per aree in stanze diverse. Nel primo caso si chiede cortesemente di inviare un'e-mail al proprio referente regionale specificando che solamente uno dei link messi a disposizione verrà utilizzato. Ad esempio, se una scuola partecipa con l'area liceale e tecnica e si decide di usare solo il link messo a disposizione per l'area liceale radunando gli studenti liceali e tecnici in un'unica aula invia un'email al referente specificando che userà solo il link dell'area liceale.

- Si collegano al link per la videosorveglianza tra le **9:00 e le 10:00. Attenzione: il nome utente con il quale ci si collega è quello della scuola per agevolare il riconoscimento da parte del referente regionale**
- Controllano che nelle proprie postazioni gli studenti abbiano soltanto il PC per collegarsi alla gara e nessun altro materiale o dispositivo
- **Controllano che gli studenti abbiano caricato correttamente la liberatoria per la trasmissione delle immagini della gara,** ai fini della tutela della privacy. **ATTENZIONE**: **Gli studenti che NON avranno compilato e caricato la liberatoria entro il 18 marzo NON potranno partecipare alla gara.** Le istruzioni per compilare e caricare la liberatoria sono date nell'appendice C, il cui contenuto è destinato agli studenti. Il referente scolastico può controllare la situazione delle liberatorie in una sezione della sua area riservata (v. appendice B, paragrafo "Liberatorie").

### **2.2. Durante la gara**

Durante la gara, i referenti scolastici devono **verificare la regolarità dello svolgimento** e rimangono in allerta per **gestire eventuali problemi** (per esempio autorizzazioni all'uso di dispositivi alternativi al pc in caso di persistente assenza di connessione).

La gara si svolge secondo il consueto modello, integrato dalle novità che derivano dalla sorveglianza a distanza.

#### **Dotazioni informatiche**

Per svolgere la gara, gli studenti devono avere a disposizione un **PC e un browser aggiornati**.

**ATTENZIONE:** I microfoni dovranno sempre essere abilitati, **durante la gara il volume dovrà essere abbassato** per evitare di disturbare gli studenti collegati. I microfoni possono essere disabilitati dal referente regionale nel caso fossero di disturbo per altri studenti collegati.

#### **Durata**

La piattaforma di gara dei Campionati di italiano sarà disponibile il **21 marzo 2024 a partire dalle 10**, e **per entrambe le categorie, Junior e Senior**.

La gara ha una durata massima di **75 minuti**.

La gara non si concluderà automaticamente allo scadere del **75°** minuto ma sarà **compito dello studente controllare il tempo** e cliccare il pulsante "invia e termina" in tempo utile. Gli studenti che supereranno, **anche di un solo secondo**, il tempo a disposizione non saranno ammessi alla graduatoria regionale.

A parità di risposte esatte, prevale la prova che attesta il tempo minore.

#### **Modalità di svolgimento**

La gara è composta da **16 domande** visualizzate consecutivamente in un'unica pagina web. Una volta terminata la gara, lo studente cliccherà il pulsante "invia e termina".

#### **Problemi di connettività**

Nella pagina web della gara è presente uno strumento che verifica la connettività. **Se dovesse comparire un avviso che indica problemi di connessione, prima di cliccare** "**invia e termina" lo studente deve aspettare il ripristino della connessione.**

In caso di emergenza, si può suggerire di usare il telefonino come hotspot a cui connettere il pc. Se anche questa strada non fosse praticabile, come ulteriore possibilità si può concedere di svolgere la gara su tablet o telefonino.

#### **Classifica della Gara regionale**

La classifica della Gara regionale verrà pubblicata sul sito [https://www.olimpiadi-italiano.it](https://www.olimpiadi-italiano.it/) entro il 28 marzo 2024..

#### **Assistenza tecnica durante la gara**

Durante la gara sarà possibile ricevere assistenza inviando un'e-mail a [info@olimpiadi-italiano.it.](mailto:info@olimpiadi-italiano.it) Si raccomanda di inserire un contatto telefonico.

Per **urgenze** è possibile inviare un messaggio WhatsApp al 393 190 13 34 o contattare il numero stesso.

### **2.3. Riepilogo per i referenti di istituto**

**1. Fino al 20 marzo**: controllare e verificare la disponibilità dell'applicazione per il collegamento alla videosorveglianza: Meet, Teams, Zoom, WebEx…. Si dovrà usare l'applicazione in funzione del link presente nella propria area riservata. Si ricorda che ognuna di queste tecnologie permette la visualizzazione anche su browser senza la necessità di installare applicazioni particolari.

Preparare un PC con webcam e verificare l'inquadratura degli studenti per il giorno della gara. Gli studenti devono essere ripresi di spalle o lateralmente.(vedi esempi al punto 2.1)

- **2. Entro il 18 marzo**: assicurarsi che gli studenti abbiano caricato la liberatoria
- **3. 21 marzo dalle 9 alle 10**: collegamento al link della videosorveglianza. Come nome utente inserire il nome della scuola
- **4. 21 marzo dalle 10**: inizio della gara

Al fine di gestire eventuali problematiche la piattaforma è aperta dalle 10 alle 12. Quindi anche se la gara inizia dopo le 10 gli studenti hanno tutto il tempo per completare la prova.

# **A.(APPENDICE) Indirizzi utili alla gara del 21 marzo**

I collegamenti alle piattaforme indicate di seguito saranno attivi il giorno della gara quindi cliccando prima si otterrà un errore

**Indirizzo ufficiale della gara**

## http://regionale.olimpiadi-italiano.it

#### *Attenzione l'indirizzo inizia con http non https*

#### **Indirizzo di riserva della gara**

Utilizzare solo in caso in cui si abbiano problematiche bloccanti con quello ufficiale. Non è necessario comunicare all'assistenza lo svolgimento della prova a questo indirizzo che annullerà automaticamente quella sostenuta parzialmente su quello ufficiale.

### http://riserva.olimpiadi-italiano.it

#### *Attenzione l'indirizzo inizia con http non https*

Indirizzo esclusivo per i referenti

Per le giornate di gara verrà messo a disposizione dei referenti di istituto e regionali un server dedicato che riproduce l'area riservata presente nel sito ufficiale così da evitare rallentamenti dovuti al sovraccarico del server ufficiale. I referenti di istituto inoltre possono usufruire di una nuova funzionalità utile a sbloccare la gara degli studenti che per errore hanno terminato la gara prima del tempo utile (vedi "Nuova funzionalità di sblocco per i referenti").

### https://referenti.olimpiadi-italiano.it

Nuova funzionalità di sblocco per i referenti.

Qualora inavvertitamente uno studente clicchi "invia e termina" prima di aver concluso la prova il referente di istituto può far riprendere la prova allo studente secondo i seguenti passi:

- Far chiudere la pagina che indica che la prova è terminata allo studente
- Collegarsi al portale referenti e poi su Gestione studenti
- Individuare il nome dello studente e cliccare su "SBLOCCA" presente nella stessa riga del nominativo
- Far riaprire la pagina della gara e far inserire la password allo studente

#### **Password non funzionante**

Si prega di effettuare tutti i controlli prima di segnalare all'assistenza problemi con le password, ad esempio "password non funzionante". Si precisa che, qualora funzioni almeno una delle password degli studenti che svolgono la gara allora funzionano anche tutte le altre ed eventuali malfunzionamenti sono da imputare ad una errata digitazione della password

### **B. (APPENDICE) Area riservata del referente scolastico: strumenti per la gestione della Gara regionale**

Nell'area riservata del referente scolastico compare la tabella per la gestione dei dati per la gara regionale, simile a quella riportata qui sotto.

# Gara regionale del 21 marzo 2024

# Clicca per visualizzare le istruzioni per la semifinale

### Sorveglianza

Si raccomanda di leggere le istruzioni

Qui comparirà il link per la videosorveglianza

# Liberatorie

In ROSSO gli studenti che non hanno ancora inviato le liberatorie, in **VERDE** quelli che lo hanno fatto.

Gli studenti che NON avranno compilato e caricato la liberatoria entro il 18 marzo NON potranno partecipare alla gara.

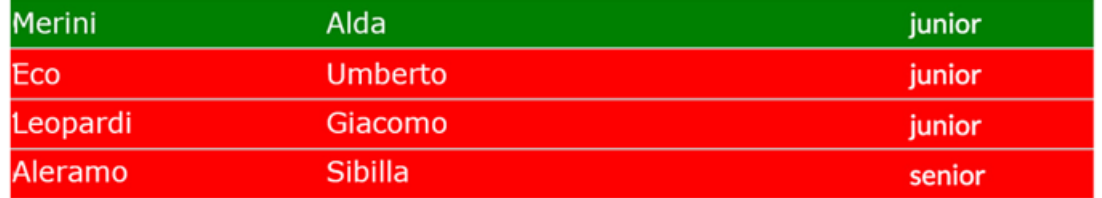

Per scaricare e caricare la liberatoria gli studenti devono collegarsi a questa pagina e seguire le indicazioni: https://olimpiadi-italiano.it/liberatoria.php

Tramite questa tabella si può visualizzare il link della **sorveglianza** della gara e si possono controllare le **liberatorie** caricare dagli studenti.

#### **Liberatorie**

La tabella mostra l'elenco dei semifinalisti con le righe colorate di rosso per coloro che ancora non hanno caricato la liberatoria e in verde per quelli che l'hanno già fatto.

**ATTENZIONE: Gli studenti che NON avranno compilato e caricato la liberatoria entro il 18 marzo NON potranno partecipare alla gara.**

### **Si raccomanda ai referenti di istituto di trasmettere le seguenti indicazioni agli studenti.**

### **C (APPENDICE) Indicazioni per la Gara regionale (studenti)**

La gara si svolge secondo la consueta formula, integrata dalle novità che derivano dalla sorveglianza a distanza.

Ai fini della tutela della privacy **devi sottoscrivere una liberatoria** per acconsentire alla trasmissione audio e video della gara. Collegati a questo link e segui le indicazioni:

#### <https://olimpiadi-italiano.it/liberatoria.php>

#### **ATTENZIONE**: **Se non avrai compilato e caricato la liberatoria entro il 18 marzo NON potrai partecipare alla gara.**

#### **Dotazioni informatiche**

Per svolgere la gara, devi avere a disposizione un **pc con un browser aggiornato**.

#### **Accesso e avvio della sorveglianza**

Dovrai attendere che il referente, o un suo delegato, predisponga la sorveglianza secondo le indicazioni fornite dai Campionati di italiano e successivamente accedere alla gara.

#### **Accesso e avvio della gara**

Il link alla gara ti verrà comunicato dal tuo referente di istituto e comparirà nella homepage dei Campionati di italiano alle 9 del 21 marzo 2024.

Dalle 9 alle 10 il tuo referente di istituto si collegherà al link fornito per la videosorveglianza, il referente regionale verificherà la correttezza della postazione e dalle 10 in poi potrai iniziare la gara.

Solo dopo che le operazioni di videosorveglianza saranno completate potrai accedere alla gara e comunque non prima delle 10.

La piattaforma è aperta fino alle 12 e hai 75 minuti di tempo per completare la prova quindi anche se inizi in ritardo rispetto alle 10 hai tutto il tempo per terminare.

Per l'accesso utilizza come unica credenziale **la password della gara di istituto**.

#### **Durata della gara**

La piattaforma sarà disponibile il **21 marzo 2024 dalle 10 alle 12**.

La gara ha una durata di **75 minuti**.

La gara non si concluderà automaticamente allo scadere del **75°** minuto ma **sarà compito tuo controllare il tempo**.

Se superi, **anche di un solo secondo**, il tempo a disposizione non sarai ammesso alla graduatoria regionale.

A parità di risposte esatte, prevale il concorrente che ha impiegato il tempo minore.

#### **Modalità di svolgimento della gara**

La gara è composta da 16 domande visualizzate consecutivamente in un'unica pagina web. Una volta terminato dovrai cliccare il pulsante "**invia e termina**" in fondo alla pagina.

#### **Invio errato**

Se premi involontariamente il pulsante "invia e termina" e ti compare una schermata con scritto che la prova è terminata puoi richiedere al tuo referente di istituto di sbloccare la prova e ricominciare.

#### **Problemi di connettività**

Nella pagina web della gara è presente uno strumento che verifica la connettività. **Se dovesse comparire un avviso che indica problemi di connessione, prima di cliccare** "**invia e termina" devi aspettare il ripristino della connessione**.

#### **Classifiche della Gara regionale**

La classifica della gara regionale verrà pubblicata sul sito [https://www.olimpiadi-italiano.it](https://www.olimpiadi-italiano.it/) entro il 28 marzo 2024.

#### **Sorveglianza durante la gara**

Durante la gara sarai video sorvegliato dai referenti regionali e sorvegliato direttamente dal tuo referente di istituto.